# **Sistem Informasi Geografis Pura Di Pulau Bali Pada Platform J2me**

#### **I Made Irvan Dwi Prasetya**

Jurusan Teknologi Informasi, Fakultas Teknik, Universitas Udayana *e-mail* : [irvandwiprasetya@gmail.com](mailto:irvandwiprasetya@gmail.com)

#### **Abstrak**

*Sistem Informasi Geografis sebagai salah satu bidang ilmu yang sedang berkembang pesat, namun demikian masih sedikit sekali pengembangan aplikasi GIS yang mampu menyelesaikan masalah rute untuk menuju suatu lokasi Pura Kahyangan Jagat di Bali, hal ini dimungkinkan karena masih sedikitnya referensi mengenai masalah routing untuk peta geografis. Pura Kahyangan Jagat di puja oleh seluruh Masyarakat Hindu baik yang ada di Bali maupun di luar Pulau Bali. Letak Pura Kahyangan Jagat menyebar dengan lokasi berjauhan yang menyebabkan kesulitan pencarian lokasi pura bagi Umat Hindu yang jauh dari lokasi Pura Kahyangan Jagat.* 

*Guna mengatasi keterbatasan informasi dan rute untuk menuju Pura Kahyangan Jagat di Bali, maka dalam Tugas Akhir ini dirancang dan dibuat suatu sistem yang dapat memberikan informasi dan rute untuk menuju Pura Kahyangan Jagat yang ada di Bali sehingga Umat Hindu dapat lebih mengetahui informasi-informasi yang ada pada pura tersebut. Sistem ini mampu memberikan informasi mengenai pura dan menampilkan rute perjalanan yang dilalui oleh user untuk menuju suatu lokasi pura, sehingga memudahkan user untuk menuju lokasi pura dengan mengikuti rute yang telah ditampilkan oleh sistem. Sistem ini sangat praktis karena bersifat on-line yaitu diakses melalui internet.*

*Kata kunci : Pura Kahyangan Jagat, on-line, internet*

#### *Abstract*

*Geographic Information Systems as a field of science that is growing rapidly, yet there has been little development of GIS application that is able to solve the problem of routing to the location of Kahyangan Jagat Temple in Bali, this is possible because there are still at least reference the routing problem for geographical maps. Kahyangan Jagat Temple worshiped by all Hindus people both in and outside of the island of Bali. Kahyangan Jagat Temple lies spread to distant locations that cause trouble finding the location of the temple for Hindus away from the location of Kahyangan Jagat Temple.*

*In order to overcome the limitations and routing information to get of Kahyangan Jagat Temple in Bali, then the final project designed and created a system that can provide information and service for leading Kahyangan Jagat Temple in Bali so that Hindus can be more aware of existing information at the temple. This system is capable of providing information about the temple and displays the route through which the user to go to a location of the temple, making it easier for users to get to the location of the temple to follow the route that has been displayed by the system. The system is very practical because it is on-line that is accessible via the internet.*

*Keyword : Kahyangan Jagat Temple, on-line, internet*

#### **1. Pendahuluan**

Bali dikenal dengan sebutan Pulau Seribu Pura karena sebagian besar masyarakat Bali beragama Hindu yang mencerminkan kehidupan Ketuhanan dan keagamaan masyarakat yang begitu kental dan sakral. Pura di Bali di kelompokan menjadi Pura Kahyangan Jagat, Pura Pemaksan, Pura Panti, dan lainnya. Pura Kahyangan Jagat di puja oleh seluruh Masyarakat Hindu baik yang ada di Bali maupun di luar Pulau Bali. Letak Pura Kahyangan Jagat yang menyebar dengan lokasi yang berjauhan menyebabkan kesulitan pencarian lokasi pura bagi Umat Hindu yang jauh dari lokasi Pura Kahyangan Jagat

Perkembangan teknologi berpengaruh pula pada perkembangan perangkat *mobile* saat ini. Teknologi yang berkembang memaksimalkan fungsi perangkat, tidak terbatas pada layanan *messaging* dan komunikasi. Salah satu teknologi *mobile* yang sedang berkembang saat ini adalah perangkat *mobile* dengan sistem operasi *J2ME*.

Berdasarkan kemajuan aplikasi *mobile* dewasa ini dengan latar belakang seperti di atas maka di ajukan topik dengan judul "Rancang Bangun Sistem Informasi Geografis Lokasi Pura Di Pulau Bali Menggunakan *Google Maps* Pada Platform *J2ME*" dengan adanya aplikasi ini di harapkan mampu memberikan informasi khusus mengenai pura serta lokasi Pura Kahyangan Jagat yang ada di Bali yang nantinya diharapkan mampu memberikan informasi yang lebih detail mengenai lokasi pura yang dicari oleh *user*.

## **2. Tinjauan Pustaka**

## **2.1 Sejarah Pura**

Kepercayaan masyarakat di Bali sebelum datangnya Empu Kuturan masih bersifat Animisme dan Dinamisme, dimana masyarakat masih menyembah benda-benda yang dianggap memiliki roh atau jiwa. Setelah datangnya Mpu Kuturan ke Bali maka kebiasaan masyarakat berubah, hal ini terlihat dengan dibangunnya tempat suci untuk melakukan pemujaan kepada sang pencipta. Pura berasal dari kata *pur* dalam Bahasa Sansekerta yang berarti kota atau benteng, artinya tempat yang dibuat khusus dengan dipagari tembok untuk mengadakan kontak dengan kekuatan suci. Konsep yang dimunculkan oleh Mpu Kuturan dikenal dengan konsep Kahyangan Tiga yaitu terdiri dari Pura *Puseh*, Pura *Desa* dan Pura *Dalem*.

## **2.2** *Definisi* **Pura**

Istilah pura dengan pengertian sebagai tempat pemujaan bagi masyarakat Hindu khususnya di Bali, tampaknya berasal dari jaman yang tidak begitu tua. Istilah pura yang pada mulanya berasal dari kata Sansekerta itu berarti kota atau benteng yang sekarang berubah arti menjadi tempat pemujaan Hyang Widhi. Sebelum dipergunakannya kata pura untuk menamai tempat suci/tempat pemujaan dipergunakanlah kata kahyangan atau hyang. Jaman Bali Kuna yang merupakan data tertua ditemui di Bali, disebutkan di dalam prasasti Sukawana A I Tahun 882 M (Goris, 1964: 56). Ditinjau dari segi karakternya, pura dibagi menjadi empat kelompok yaitu : Pura Kahyangan Jagat, Pura Kahyangan Desa, Pura *Swagina*, dan Pura *Kawitan*. Pura Umum memiliki ciri umum sebagai tempat pemujaan Tuhan Yang Maha Esa dengan segala manifestasi-Nya. Pura yang tergolong umum ini menjadi tempat pemujaan seluruh Umat Hindu di Bali, sehingga pura ini disebut Kahyangan Jagat di Bali. Pura Kahyangan Jagat merupakan pura sebagai tempat pemujaan *Dewata Nawa Sangga* atau sembilan Dewa yang terletak di kedelapan penjuru mata angin dan satu di tengah Pulau Bali.

## **2.3 Struktur Pura**

Umumnya struktur atau denah pura di Bali dibagi atas tiga bagian, yaitu: jabapura atau jaba pisan (halaman luar), jaba tengah (halaman tengah) dan jeroan (halaman dalam). Pura di samping itu ada yang terdiri dari dua halaman, yaitu: jaba pisan (halaman luar) dan jeroan (halaman dalam) dan ada juga yang terdiri dari tujuh halaman (tingkatan) seperti pura Agung Besakih. Pembagian halaman pura ini, didasarkan atas konsepsi *macrocosmos* (bhuwana agung), yakni : pembagian pura atas 3 (tiga) bagian (halaman) itu adalah lambang dari "*triloka*", yaitu: *bhùrloka* (bumi), *bhuvaáloka* (langit) dan *svaáloka* (sorga). Pembagian pura atas 2 (dua) halaman (tingkat) melambangkan alam atas (*urdhaá*) dan alam bawah (*adhaá*), yaitu *àkàúa* dan *påtivì*. Sedangkan pembagian pura atas 7 bagian (halaman) atau tingkatan melambangkan "*saptaloka*" yaitu tujuh lapisan/tingkatan alam atas, yang terdiri dari: *bhùrloka, bhuvaáloka, svaáloka, mahàoka, janaloka, tapaloka dan satyaloka.*

# *2.4 Definisi Sitem Informasi Geografis*

*Geographic Information System* dapat diartikan sebagai sistem informasi berbasis geografis. Penerbit majalah {GIS World}, H. Dennison Parker, pernah mengatakan bahwa Kanada adalah tempat kelahiran GIS. Istilah GIS merupakan gabungan tiga unsur pokok: sistem, informasi dan geografis. GIS adalah sistem komputer yang digunakan untuk memasukkan (capturing), menyimpan, memeriksa, mengintegrasikan, memanipulasi, menganalisa, dan menampilkan datadata yang berhubungan dengan posisi-posisi permukaan bumi. Sistem Informasi Geografi (SIG) atau *Geographic Information System* (GIS) adalah suatu sistem informasi yang dirancang untuk bekerja dengan data yang bereferensi spasial atau berkoordinat geografi atau dengan kata lain suatu SIG adalah suatu sistem basis data dengan kemampuan khusus untuk menangani data yang bereferensi keruangan (spasial) bersamaan dengan seperangkat operasi kerja (Barus dan Wiradisastra, 2000).

# *2.5 Definisi Gogle Maps*

*Google Maps* adalah sebuah perangkat lunak dalam Internet yang berisi peta atas sebuah wilayah atau lokasi. Peta tersebut menunjukkan gambaran sebagaimana yang sering kita jumpai dalam peta konvensional yang dibuat secara cetak baik itu dalam bentuk buku atau juga dalam bentuk pelukisan. *Google Maps* adalah sebuah perluasan manfaat dari situs *Google* yang menyajikan tampilan peta sebuah wilayah yang dibuat secara digital sehingga bagi mereka yang menginginkan untuk mengetahui peta sebuah wilayah, cukup masuk ke situs *Google Maps* tersebut dan menekan tombol atau mengetikkan sebuah alamat.

# **2.6 JSON**

JSON (dilafalkan "Jason"), singkatan dari *JavaScript Object Notation* [\(bahasa Indonesia:](http://id.wikipedia.org/wiki/Bahasa_Indonesia) notasi objek JavaScript), adalah suatu [format](http://id.wikipedia.org/w/index.php?title=Format&action=edit&redlink=1) ringkas pertukaran data [komputer.](http://id.wikipedia.org/wiki/Komputer) Formatnya berbasis teks dan terbaca-manusia serta digunakan untuk merepresentasikan [struktur data](http://id.wikipedia.org/wiki/Struktur_data) sederhana dan [larik asosiatif](http://id.wikipedia.org/w/index.php?title=Larik_asosiatif&action=edit&redlink=1) (disebut objek). Format JSON sering digunakan untuk mentransmisikan data terstruktur melalui suatu koneksi jaringan pada suatu proses yang disebut [serialisasi.](http://id.wikipedia.org/wiki/Serialisasi) JSON dianggap sebagai format data yang tak tergantung pada suatu bahasa.

# **2.7** *Java 2 Micro Edition* **(J2ME)**

Java 2 Micro Edition atau sering disebut dengan J2ME adalah lingkungan pengembangan yang didesain untuk meletakkan perangkat lunak JAVA pada barang elektronik beserta perangkat pendukungnya. J2ME sangat berguna untuk membangun suatu aplikasi pada peralatan dengan jumlah memori dan kapasitas penyimpanan yang terbatas, serta kemampuan *user interface* yang terbatas seperti pada perangkat komunikasi bergerak berupa *handphone*, PDA *(Personal Digital Assistant)*, dan peralatan lain yang memiliki jumlah memory dan kapasitas penyimpanan yang terbatas. Teknologi J2ME juga memiliki beberapa keterbatasan jika diaplikasikan pada ponsel. J2ME sangat bergantung pada device yang digunakan, bisa dari merk ponsel, maupun kemampuan ponsel, dan dukungan terhadap teknologi J2ME. MIsalnya, jika sebuah ponsel tidak memiliki kamera maka jelas J2ME pada ponsel tersebut tidak dapat mengakses kamera.

## **2.8** *Connected Limited Device Configuration* **(CLDC)**

CLDC atau Connected Limited Device Configuration adalah perangkat dasar dari J2ME, spesifikasi dasar yang berupa library atau API yang diimplementasikan pada J2ME. Perangkat telepon selular dibatasi dengan keterbatasan memory, sumber daya, dan kemampuan memproses. Spesifikasi CLDC pada J2ME adalah spesifikasi minimal pada *package*, *class,* dan sebagia fungsi Java Virtual Machine yang dikurangi agar dapat diimplementasikan dengan keterbatasan sumber daya pada alat tersebut.

# **3 Metode dan Perancangan Sistem**

# **3.1 Diagram Konteks**

Pemodelan hubungan Sistem Informasi Geografis Pura yang diilustrasikan melalui *diagram konteks* pada Gambar 1 dibawah ini.

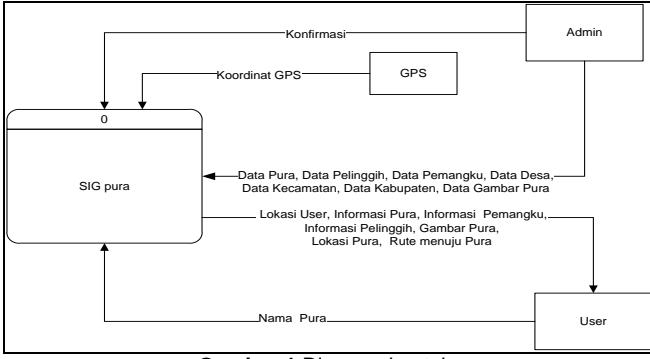

**Gambar 1** Diagram konteks

Diagram konteks pada Gambar 1 memperlihatkan bahwa entitas yang terlibat dalam sistem ini diantaranya :

# **1.** *Admin*

*Admin* merupakan pengguna sistem yang berupa web yang memiliki hak akses untuk melakukan *input, edit* dan *delete* data yang ada pada Sistem Informasi Geografis Pura. *Admin*  dapat melakukan penambahan data pura, data desa, data kecamatan, data pemangku, dan lainlain. *User* Juga dapat melakukan edit data pura, data desa, data kecamatan, data pemangku, dan lain-lain. *Admin* juga dapat menghapus data pura, data desa, data kecamatan, data pemangku, dan lain-lain.

#### **2.** *User*

*User* merupakan pengguna sistem yang berbasis *J2ME* yang memiliki kepentingan untuk mencari informasi tentang pura. *User* dapat melihat informasi mengenai pura yang telah disediakan oleh sistem. *User* hanya bisa melihat informasi yang telah disediakan oleh sistem dan tidak dapat melakukan penambahan, edit dan menghapus data yang ada pada sistem.

## **3. SIG Pura**

SIG Pura merupakan komponen utama dari diagram konteks ini. SIG Pura dapat memberikan informasi tentang pura.

## **3.2 Diagram Berjenjang (***Hierachy Chart***)**

Diagram jenjang atau biasa disebut dengan *hierarchy chart* merupakan jenjang sebuah proses di dalam sebuah sistem. Berikut ini adalah *hierarchy chart* dari Sistem Informasi Geografis Pura ditunjukkan pada Gambar 2

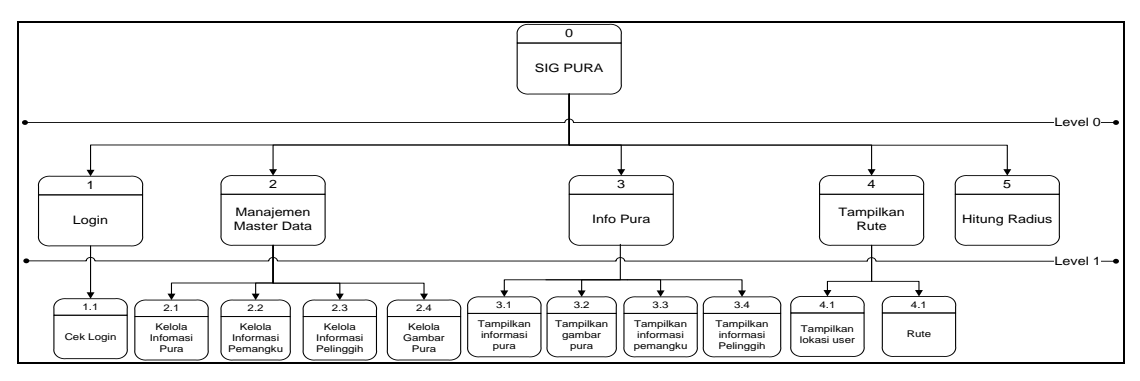

**Gambar 2** Diagram Jenjang SIG Pura

Gambar 2 menjelaskan bahwa dalam Sistem Informasi Geografis Pura memiliki memiliki empat proses pada *level* 0 yaitu *login*, manajemen master data, tampilkan info pura, tampilkan rute, hitung radius dan pada *level* 1 terdapat 10 proses terjadi yaitu cek *login*, kelola informasi pura, kelola informasi pemangku, kelola informasi pelinggih, kelola gambar pura, tampilkan informasi pura, tampilkan infomasi pemangku, tampilkan informasi pelinggih, tampilkan lokasi *user*

# **3.3 Kebutuhan** *Hardware*

Kebutuhan *hardware* merupakan komponen utama untuk membuat sebuah sistem. Sistem Informasi Geografis Pura membutuhkan *hardware* dengan spesifikasi sebagai berikut.

1. PC atau laptop dengan processor Pentium 4 1.7 Ghz.

- 2. Memory RAM 2 GB.
- 3. Kapasistas hardisk 160 GB.
- 4. Keyboard, Mouse.
- 5. Modem atau WiFi (koneksi Internet).

# **3.3.1 Kebutuhan** *Software*

Kebutuhan *software* yang digunakan dalam pembuatan Sistem Informasi Geografis Pura adalah sebagai berikut.

- 1. Operating Sistem Windows 7
- 2. NetBeans IDE 7.2.1
- 3. MySQL (SQLyog v6.03)
- 4. Mozilla Firefox 16.0
- 5. Adobe Dreamweaver CS3
- 6. XAMPP v1.7.1

# **4 Pembahasan dan Uji Coba**

Tujuan pengujian sistem adalah untuk mengetahui sejauh mana efektifitas dan untuk kerja sama sistem yang telah dibuat, uji coba merupakan tahapan yang penting karena pembuat program akan mengetahui dimana letak kesalahan dalam proses penulisan maupun yang lainnya.

## **4.1 Uji Coba Antarmuka Menu Utama** *User*

Pengujian terhadap proses berikutnya, pengguna dapat memilih menu yang ditampilkan dalam layar, seperti pilihan menu info pura, rute, *search by location*, pura terdekat, dan pilihan menu *help* atau bantuan. Gambar 3 di bawah ini merupakan tampilan gambar antarmuka menu utama user.

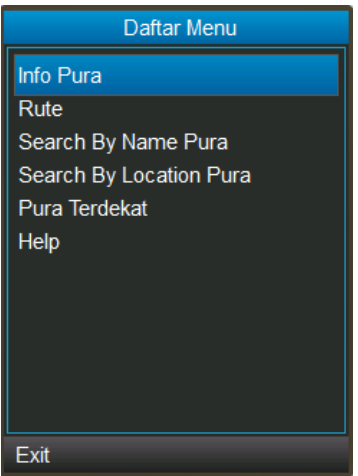

**Gambar 3** Tampilan Menu Utama SIG Pura

#### **4.1.1 Uji Coba Antarmuka Menu Info Pura**

Tampilan antarmuka menu info pura dalam Sistem Informasi Geografis Pura adalah untuk melihat lokasi pura yang dituju. *User* dapat memilih menu lokasi pura yang dituju dengan memilih lokasi pura dalam *combo box*, *user* dapat melihat lokasi dengan terlebih dahulu menekan tombol proses yang ada di sebelah kanan bawah seperti yang terlihat pada Gambar 4 dibawah ini.

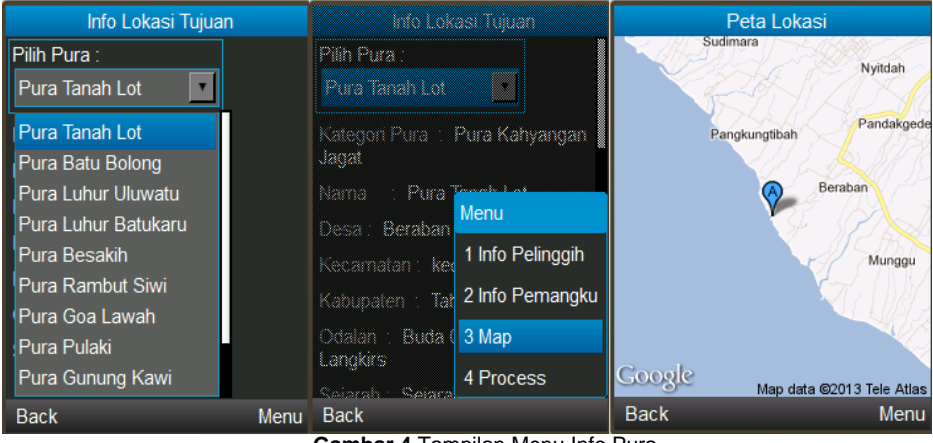

**Gambar 4** Tampilan Menu Info Pura

*User* selanjutnya memilih lokasi pura yang dituju, kemudian user dapat menekan menu pilihan, salah satunya menu proses dimana dalam menu ini ditampilkan mengenai informasi lokasi pura seperti nama pura, alamat pura, desa, kecamatan dan kabupaten dimana lokasi pura berada, kemudian sejarah pura yang dituju secara lebih terperinci.

## **4.1.1.1 Uji Coba Info Pemangku**

Informasi pemangku bertujuan untuk memberikan informasi kepada user atau pengguna mengenai pemangku-pemangku yang terdapat dalam pura. Gambar 5 ditampilkan mengenai informasi pemangku pura secara detail yang berada pada pura yang dituju, di jelaskan lebih detail mengenai nama pemangku, alamat pemangku, nomor telepon pemangku serta jabatan, status dari mangku tersebut serta menampilkan rute untuk menuju rumah pemangku sesuai dengan pura tujuan. Lokasi rumah pemangku ini bertujuan memberikan informasi kepada *user* atau pengguna untuk mengetahui jalur atau rute menuju lokasi rumah pemangku.

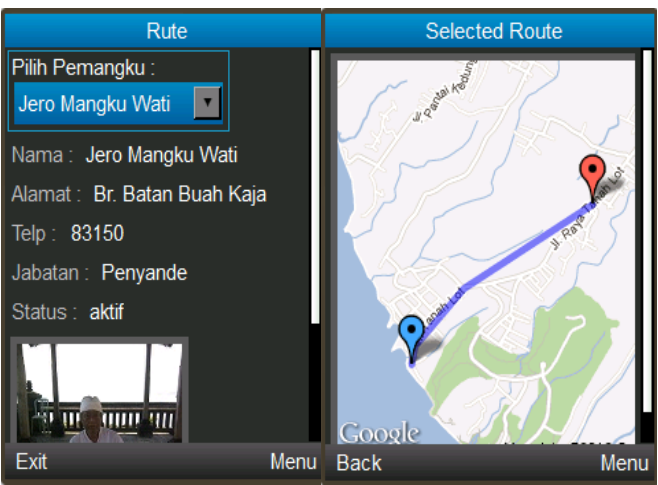

**Gambar 5** Tampilan Info Pemangku

#### **4.1.1.2 Uji Coba Info Pelinggih**

Informasi pelinggih ini bertujuan untuk memberikan informasi kepada *user* mengenai pelinggih apa saja yang terdapat dalam pura, berserta dengan fungsi masing-masing pelinggih yang terdapat pada pura tersebut. Gambar 6 di bawah ini menampilkan mengenai informasi pelinggih pura secara detail yang terdapat pada pura yang dituju, dijelaskan lebih detail mengenai nama pelinggih, fungsi pelinggih, dan keterangan dari pelinggih itu sendiri.

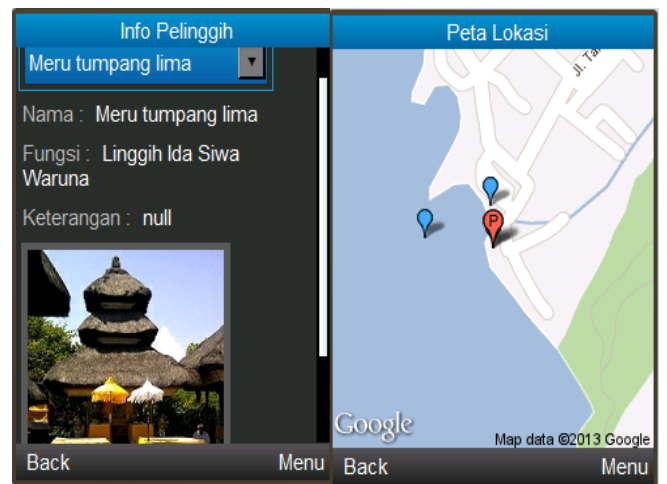

**Gambar 6** Tampilan Info Pelinggih

#### **4.1.1.3 Uji Coba Galeri Gambar**

Gambar 7 di bawah ini merupakan tampilan untuk menampilkan gambar-gambar pura dalam bentuk galeri foto.

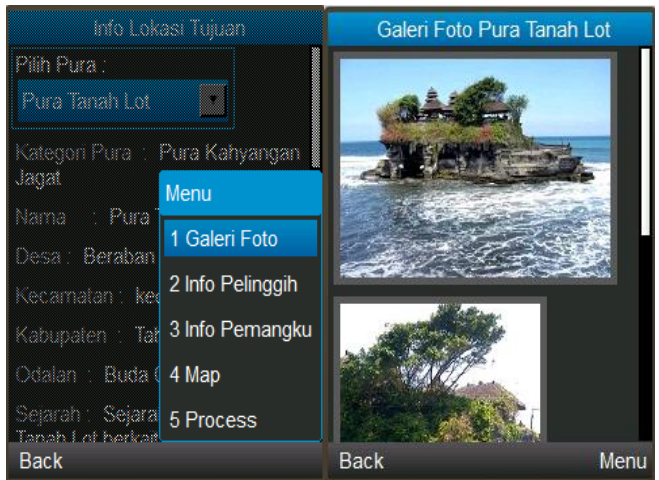

**Gambar 7** Tampilan Galeri Gambar

#### **4.1.2 Uji Coba Antarmuka Menu Rute**

Tampilan antarmuka rute, pengguna dapat menentukan rute yang ditempuh untuk menuju ke suatu lokasi pura dari posisi user atau pengguna saat ini, serta menuju ke suatu lokasi pura satu ke lokasi pura lainnya. *User* terlebih dahulu dapat memilih dan menentukan lokasi awal berada, kemudian menentukan lokasi pura tujuan berikutnya yang dikunjungi. *User* dapat menekan tombol *search* yang ada di pojok kanan bawah setelah menentukan lokasi awal dan lokasi tujuan kemudian pengguna dapat memilih dari jalur yang terpendek sampai dengan jalur yang terpanjang untuk menuju lokasi pura tujuan.

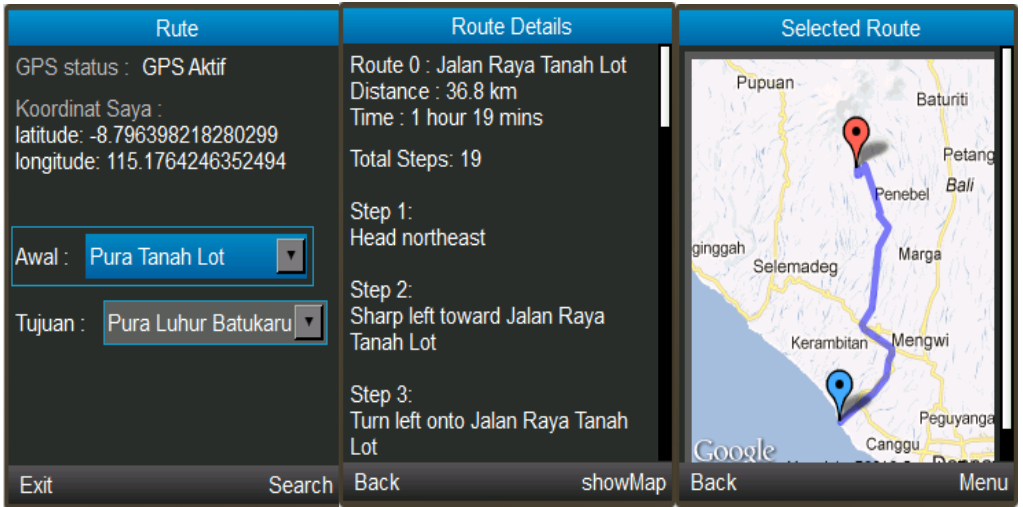

**Gambar 8** Tampilan Menu Rute Lokasi Pura

#### **4.1.3 Uji Coba Antarmuka** *Search By Location* **Pura**

Tampilan antarmuka *search by location* pura, *user* dapat mencari nama-nama pura dengan cara memilih salah satu kabupaten, kecamatan dan desa dari pura tujuan. Menu *search* ini bertujuan memberikan informasi kepada pengguna untuk mengetahui nama-nama pura tertentu dalam satu kabupaten seperti yang terlihat pada Gambar 9 di bawah ini.

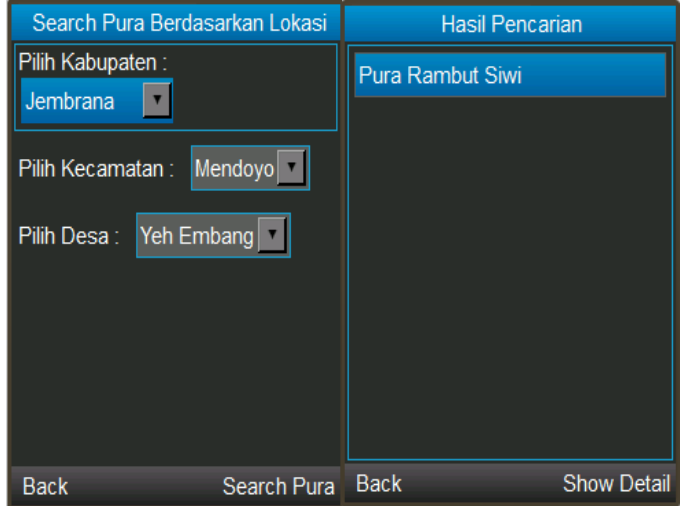

**Gambar 9** Tampilan *Search By Location* Pura

#### **4.1.4 Uji Coba Antarmuka Radius Pura**

Tampilan antarmuka pura terdekat atau radius, pengguna dapat mengetahui lokasi purapura tertentu yang terdekat dari posisi *user*, dimana radius diinputkan manual oleh *user*. *User* menginputkan radius 30 km dari posisi user, dimana *user* berada di Jalan Kampus Udayana, Bukit Jimbaran. Gambar 10 di bawah ini merupakan tampilan dari radius dalam bentuk list nama-nama pura yang terdapat dalam radius 30 km dari posisi *user* berada.

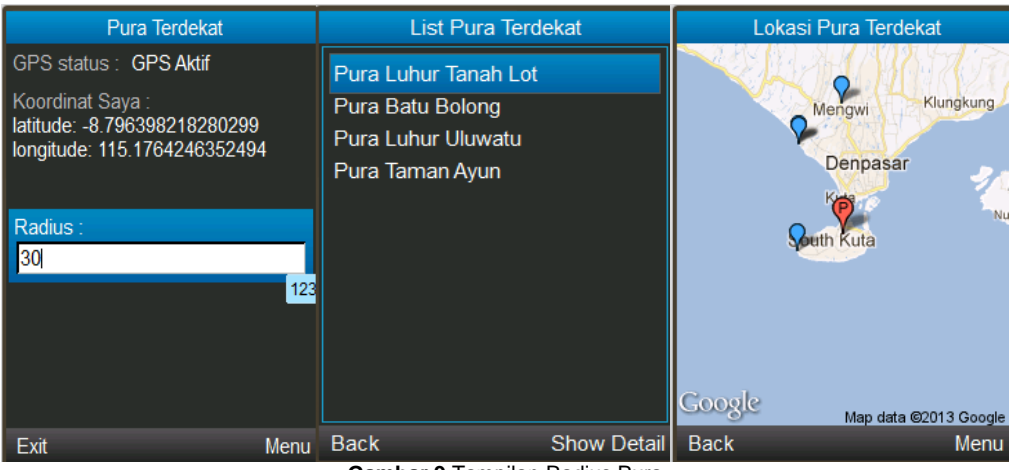

**Gambar 9** Tampilan Radius Pura

# *4.2* **Analisa Sistem**

Hasil keluaran yang diperoleh, aplikasi ini dapat menampilkan peta Bali beserta informasiinformasi yang berkaitan dengan Pura Kahyangan Jagat di Pulau Bali. Informasi yang ditampilkan berupa lokasi pura, katagori pura, odalan, sejarah pura, pelinggih, pemangku serta letak atau posisi pelinggih pura dan rute untuk menuju rumah pemangku pada pura tersebut. *User* dapat mengakses informasi maupun lokasi pura tertentu sesuai permintaan *user*. Selain itu, aplikasi ini dapat mengelompokkan Pura Kahyangan Jagat perkabupaten, dimana pura yang ditampilkan sesuai dengan kabupaten permintaan *user*. Salah satu kelebihan dari aplikasi ini dapat di jalankan di semua *device*. Kekurangan dari aplikasi ini yaitu *maps* yang ditampilkan berupa *maps static*, dimana peta yang ditampilkan tetap atau jarang berubah. *User interface* ditampilkan dalam layar kecil serta pengaksesan terhadap data GIS dan fungsi-fungsinya tidak selengkap dan sekomplek di *desktop*.

# **5 Simpulan dan Saran**

## **5.1 Simpulan**

Adapun simpulan yang dapat dirangkum berdasarkan uraian hasil pengujian dan analisis di atas telah menghasilkan beberapa kesimpulan sebagai berikut :

- 1. Sistem Informasi Geografis Pura di Pulau Bali Menggunakan *Google Maps* pada *Platform J2ME* sudah dapat menampilkan informasi tentang pura yang dapat diakses dimana saja dari perangkat *mobile* berbasis J2ME dengan menggunakan koneksi internet.
- 2. Sistem Informasi Geografis Pura di Pulau Bali Menggunakan *Google Maps* pada *Platform J2ME* sudah dapat menampilkan informasi-informasi mengenai Pura Khayangan Jagat diantaranya lokasi, odalan, katagori pura, sejarah, pemangku, pelinggih dan gambar dari Pura Khayangan Jagat.
- 3. Sistem Informasi Geografis Pura di Pulau Bali Menggunakan *Google Maps* pada *Platform J2ME* sudah mampu menampilkan rute perjalanan yang dilalui untuk menuju suatu lokasi pura sehingga memudahkan *user* untuk menuju lokasi pura dengan mengikuti rute yang telah ditampilkan oleh sistem.

## **5.2 Saran**

Berdasarkan hasil pengujian serta analisis hasil yang dilakukan, maka dapat diberikan beberapa rekomendasi saran untuk dikaji dan ditindaklanjuti yakni diharapkan hal-hal sebagai berikut:

1. Pengembangan aplikasi ini hanya menampilkan informasi mengenai pura serta rute-rute dalam pencarian pura, dalam pengembangan selanjutnya diharapkan dapat dikembangkan untuk menampilkan kalender piodalan yang terdapat dalam pura tersebut.

- 2. Pengembangan kedepannya untuk Aplikasi Sistem Informasi Geografis Pura ini sehingga dapat di posting di *Ovi Store* dari *Nokia* dan dapat di *download* oleh pengguna *device* nokia.
- 3. Pengembangan kedepannya untuk penelitian mengenai pembangunan Sistem Informasi Geografis Pura yang lebih lengkap lagi serupa seperti keseluruhan informasi yang mampu ditampilkan pada *device* sehingga *user* mendapat informasi yang *valid*.
- 4. Pengembangan selanjutnya agar mampu aplikasi Sistem Informasi Geografis Pura ini bisa digunakan untuk *Nokia Lumia* sehingga tampilan dari aplikasi terlihat lebih menarik layaknya aplikasi yang dibuat menggunakan *platform android.*

## **Daftar Acuan**

- 1. Ardana, I Gusti Gde. 1982. *Sejarah Perkembangan Hinduisme di Bali*. Denpasar: tanpa penerbit.
- 2. Junaedi, Fajar , EP. *Panduan Lengkap Pemrograman PHP untuk Membuat Web Dinamis*, PD Anindya : Yogyakarta. 2005.
- 3. John E. Harmon. Steven J. Anderson. 2003. *Design and Implementation of Geographic Information System*. John Wiley and Sons : New Jersey
- 4. Kadir, Abdul. *Pengenalan Sistem Informasi,* Andi Offset : Yogyakarta 2002.
- 5. Kadir, Abdul. *Dasar Pemrograman Web*, Andi Offset : Yogyakarta. 2005.
- 6. M. Shalahudin, Rosa A.S. *Pemrograman J2ME : Informatika*
- 7. Mishra, Rajendra.1989.*Sejarah Kesusastraan Sanskåta*, Denpasar: Publisher.
- 8. Oka Sudana AA.K., 2010, **"***Implementasi Struktur Tree Pada Rancang Bangun Sistem Penelusuran Sejarah Pura Kawitan Dan Kahyangan Jagat Berbasis Web***"**, Lontar Komputer, Vol 2, No.1, [\(http://ojs.unud.ac.id,](http://ojs.unud.ac.id/) diakses 26 April 2013).
- 9. Priyanto, Rahmat. *Menguasai MySQL*, PT Elex Media Komputindo : Jakarta, 2005.
- 10. Ramadhan, Arief (2006). *Pemrograman Web.* Jakarta : Elex Media Komputindo.
- 11. Suarjaya I Made, Oka Sudana, Piarsa Nyoman, 2005, **"***Rancang Bangun Sistem Informasi Pura Kahyangan Jagat dan Pura Kawitan di Bali***",** Skripsi, Jurusan Teknik Elektro, Univ. Udayana, Denpasar.
- 12. Titib, I Made. 2003. *Teologi dan Simbol-Simbol Dalam Agama Hindu*. Surabaya : Penerbit Paramita.